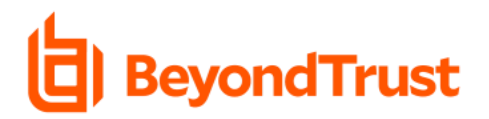

# Privilege Management for Windows & Mac 22.5 Privilege Management Cloud 22.5

Release Date – July 7, 2022

BeyondTrust Privilege Management for Windows & Mac pairs powerful least privilege management and pragmatic application control capabilities, delivering fast, unmatched preventative endpoint security. Grant the right privilege to the right application – not user – only when needed and create a single audit trail. Prebuilt policy templates stop attacks involving trusted apps, addressing bad scripts and infected email attachments immediately. Application control, allow lists, and exception handling provide granular control over what users can install or run, and what applications can execute. Operationalize quickly with our QuickStart feature and simplified deployment models, for fast time-to-value and streamlined compliance.

Please see th[e release notes](https://www.beyondtrust.com/docs/release-notes/privilege-management/index.htm) for additional details on these important enhancements.

## **New in Privilege Management for Windows**

### Enhancement: PM Messages are Now in Compliance with Section 508

Under Section 508 of the Rehabilitation Act, agencies must give employees with disabilities and members of the public access to information that is comparable to the access available to others.

Privilege Management for Windows messaging now meetsthe compliance mandates for accessibility requirements for information and communication technology (ICT), through compatibility with screen reader and accessibility tooling.

## **New in Privilege Management Cloud**

#### Enhancement: Web Policy Editor Rule Script Management

In Privilege Management, a Power Rule is a PowerShell-based framework that lets you change the outcome of an Application Rule, based on the outcome of a PowerShell script.

Rather than a fixed default rule that can be set to Allow, Elevate, Audit, or Block for the applications in the targeted Application Group, a Power Rule lets you determine your own outcome based on any scenario you can build into a Power Shell script.

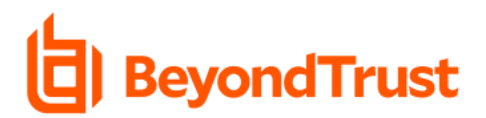

In 22.5, BeyondTrust introduces the ability for users to upload, view, and delete Power Rules within the Web Policy Editor, improving ease of use and providing users with additional flexibility in managing Power Rules.

| $\equiv$                                          | <b>Privilege Management</b><br>Console <b>C</b> Beyond Trust | Policies                | > Home > Policies > Editor                                                    |                          | Q Search                                             | $\boldsymbol{\Theta}$ |
|---------------------------------------------------|--------------------------------------------------------------|-------------------------|-------------------------------------------------------------------------------|--------------------------|------------------------------------------------------|-----------------------|
| 斧                                                 | SAVE & UNLOCK<br>SAVE                                        | CLOSE                   |                                                                               |                          |                                                      |                       |
| <b>L</b>                                          | <b>Windows</b>                                               | $\checkmark$            | <b>RULE SCRIPTS</b>                                                           |                          | <b>UPLOAD SCRIPT</b>                                 | ▸                     |
| Q<br>$\mathbf{r}$                                 | $\bullet$ macOS                                              | $\checkmark$            | $T$ Filter by                                                                 | $\gamma$                 | Timeout options                                      | ۰                     |
|                                                   | <b>X</b> Utilities                                           | $\widehat{\phantom{a}}$ | Upload Script                                                                 | C.<br>$\Box$<br>$0 - 11$ |                                                      |                       |
| 夼<br>$\mathbf{\hat{v}}_{\mathrm{o}}^{\mathrm{o}}$ | Licenses (0)                                                 |                         | 0 items                                                                       |                          | 1                                                    |                       |
| 自<br>nd.                                          | Import Policy                                                |                         | Script Name A<br>Settings Name<br>Timeout<br>There are no records to display. | Used in Workstyles       | Drag and drop or click to<br>select a File to upload |                       |
|                                                   | Template Policies                                            |                         |                                                                               |                          | Accepted File Types: PS1 Maximum<br>File Size:       |                       |
|                                                   | Manage Audit Scripts                                         |                         |                                                                               |                          |                                                      |                       |
|                                                   | Manage Rule Scripts                                          |                         |                                                                               |                          |                                                      |                       |
|                                                   | Advanced Agent Settings                                      |                         |                                                                               |                          |                                                      |                       |
|                                                   |                                                              |                         |                                                                               |                          |                                                      |                       |
|                                                   |                                                              |                         |                                                                               |                          |                                                      |                       |
|                                                   |                                                              |                         |                                                                               |                          |                                                      |                       |
|                                                   |                                                              |                         |                                                                               |                          |                                                      |                       |
|                                                   |                                                              |                         | M < Page of 0 > M<br>items per page                                           | 0 - 0 of 0 items         | <b>DISCARD CHANGES</b><br><b>UPLOAD SCRIPT</b>       | ГA.                   |

*Figure 1 – Upload, View, and Delete Power Rules within Web Policy Editor*

## **New in Privilege Management for MAC**

#### Enhancement: Add Variable Substation to Mac Messages

In 22.5, BeyondTrust introduces the ability for customers to add more message variables like "[PG\_APP\_DEF] - The name of the Application Rule that matched the application" as an example to Mac Messages.Through the BeyondTrust Ideas Portal, customersrequested the ability to add additional information within Privilege Management Mac Messages.The enhancement delivers on this request and allows users to communicate more information through the mac messaging.

The team is currently working on adding additional options in future releases, which include the addition of URL/hyperlinks in the messages.

## About BeyondTrust

BeyondTrust is the worldwide leader in intelligent identity and access security, empowering organizations to protect identities, stop threats, and deliver dynamic access to empower and secure a work-from-anywhere world. Our integrated products and platform offer the industry's most advanced privileged access management (PAM) solution, enabling organizations to quickly shrink their attack surface across traditional, cloud and hybrid environments.

BeyondTrust protects all privileged identities, access, and endpoints across your IT environment from security threats, while creating a superior user experience and operational efficiencies. With a heritage

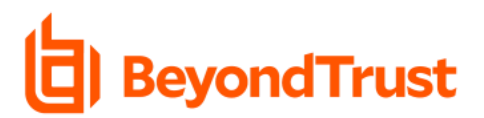

of innovation and a staunch commitment to customers, BeyondTrust solutions are easy to deploy, manage, and scale as businesses evolve. We are trusted by 20,000 customers, including 75 of the Fortune 100, and a global partner network. Learn more a[t www.beyondtrust.com](http://www.beyondtrust.com/).